## **УТВЕРЖДАЮ**

# **Технический директор**

# **ООО «ИЦРМ»**

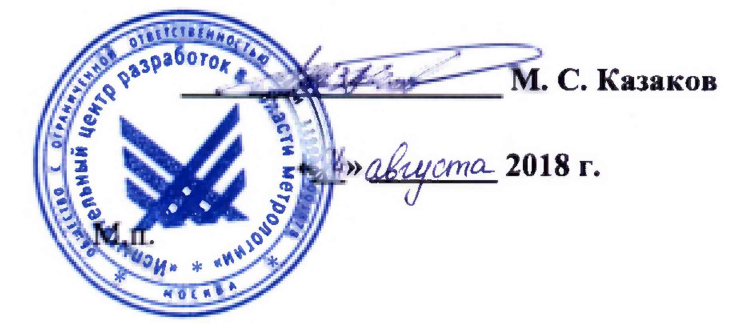

# **Модули универсальные C-FM-UNI 1 SM**

**Методика поверки**

**ИЦРМ-МП-136-18**

г. Москва 2018 г.

## Содержание

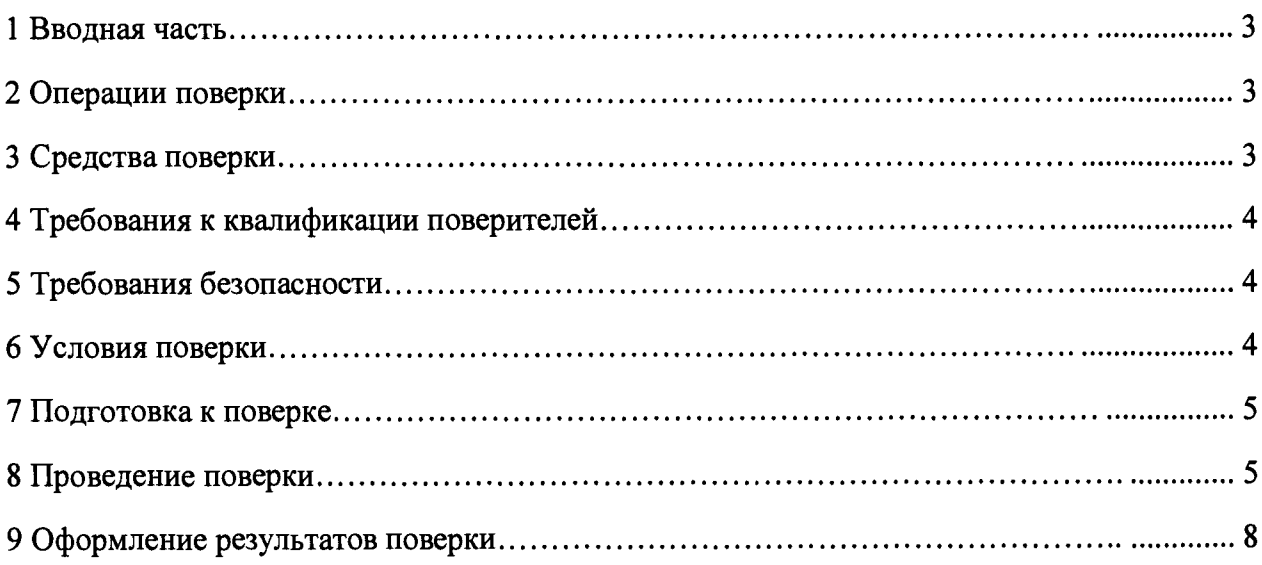

## 1 ВВОДНАЯ ЧАСТЬ

1.1 Настоящая методика поверки распространяется на модули универсальные C-FM-UNI 1 SM (далее – модули), и устанавливает методы, а также средства их первичной и периодической поверок.

1.2 Периодичность поверки в процессе эксплуатации и хранении устанавливается потребителем с учетом условий и интенсивности эксплуатации, но не реже одного раза в 4 года.

1.3 Основные метрологические характеристики модулей приведены в таблице 1.

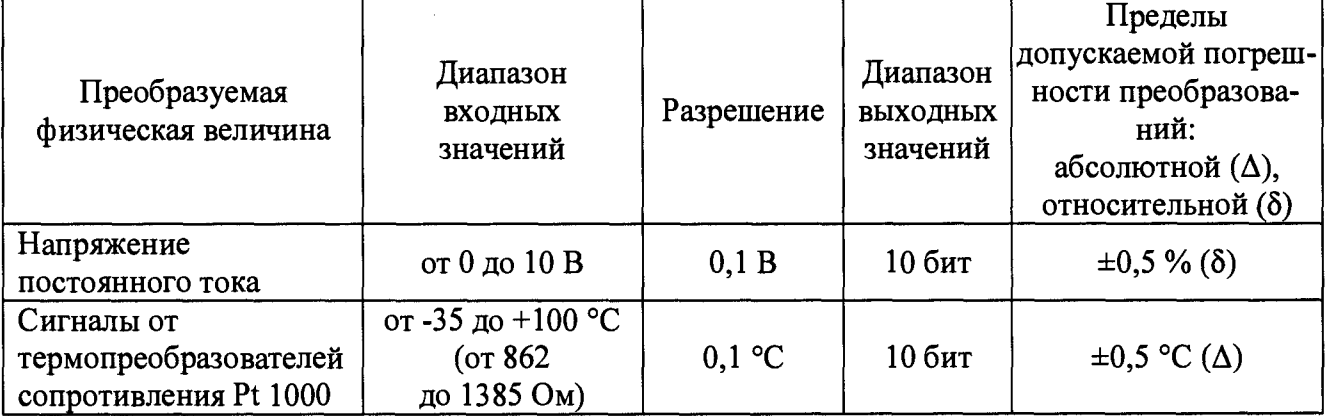

#### Таблица 1 - Основные метрологические характеристики модулей

## 2 ОПЕРАЦИИ ПОВЕРКИ

2.1 При проведении поверки выполняют операции, указанные в таблице 2.

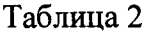

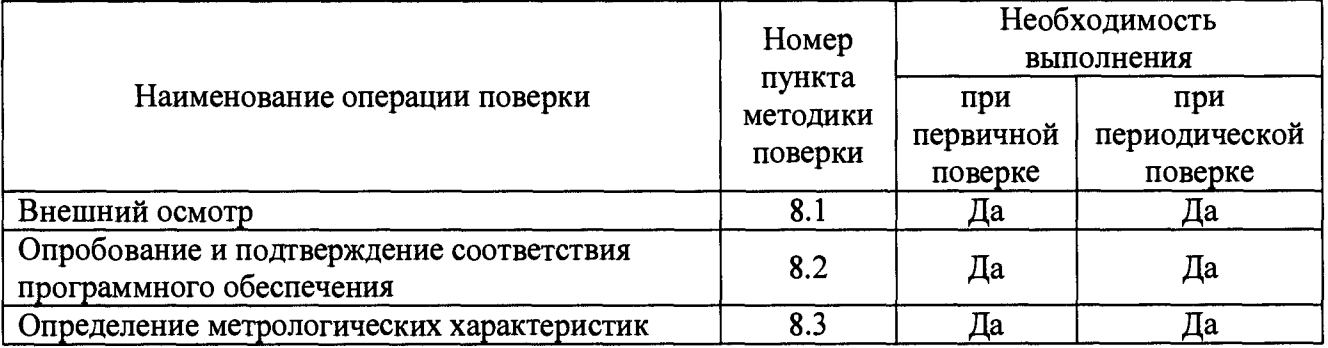

2.2 Последовательность проведения операций поверки обязательна.

2.3 При получении отрицательного результата в процессе выполнения любой из операций поверки модули бракуют и их поверку прекращают.

### 3 СРЕДСТВА ПОВЕРКИ

3.1 При проведении поверки рекомендуется применять средства поверки, приведённые в таблице 3.

3.2 Применяемые средства поверки должны быть исправны, средства измерений поверены и иметь действующие документы о поверке. Испытательное оборудование должно быть аттестовано.

3.3 Допускается применение аналогичных средств поверки, обеспечивающих определение метрологических характеристик поверяемых модулей с требуемой точностью.

**Таблица 3**

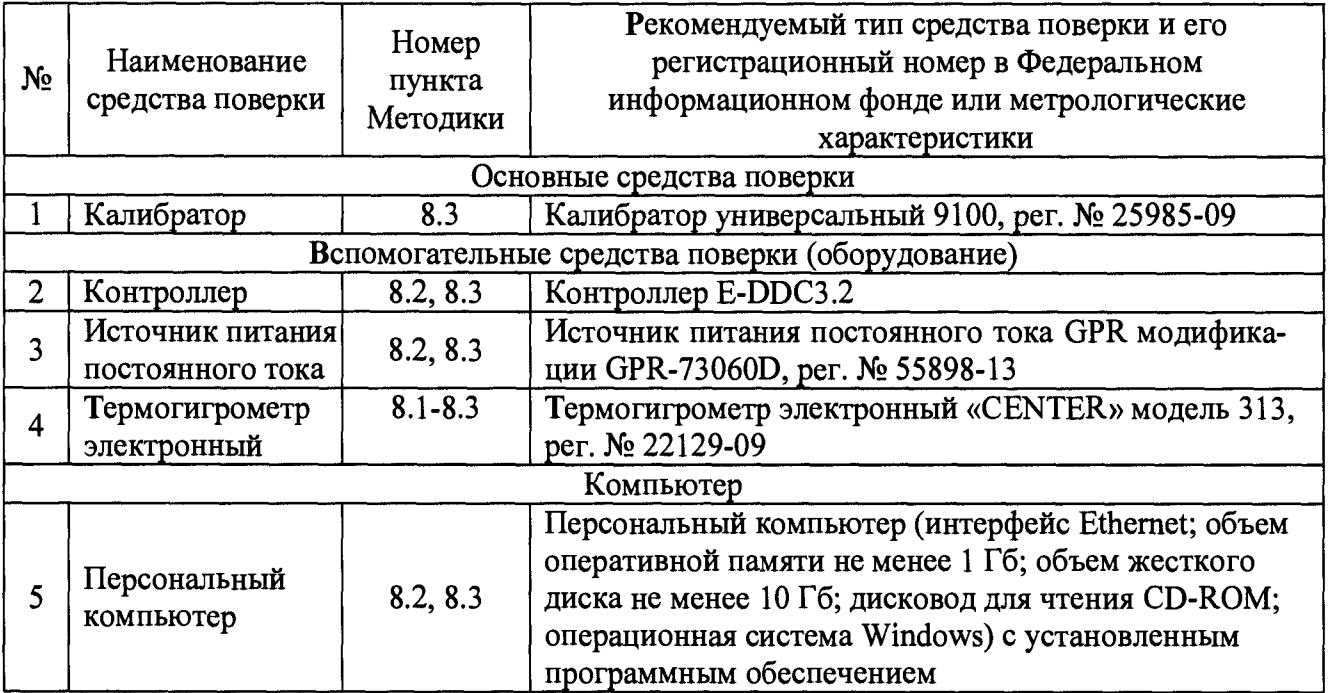

## 4 ТРЕБОВАНИЯ К КВАЛИФИКАЦИИ ПОВЕРИТЕЛЕЙ

4.1 Поверитель должен пройти инструктаж по технике безопасности и иметь действующее удостоверение на право работы в электроустановках с напряжением до 1000 В с квалификационной группой по электробезопасности не ниже III.

## 5 ТРЕБОВАНИЯ БЕЗОПАСНОСТИ

5.1 При проведении поверки должны быть соблюдены требования безопасности в соответствии с ГОСТ 12.3.019-80.

5.2 Во избежание несчастного случая и для предупреждения повреждения поверяемого модуля необходимо обеспечить выполнение следующих требований:

- подсоединение оборудования к сети должно производиться с помощью кабеля или адаптера и сетевых кабелей, предназначенных для данного оборудования;

- заземление должно производиться посредством заземляющего провода или сетевого адаптера, предназначенного для данного оборудования;

- присоединения поверяемого модуля и оборудования следует выполнять при отключенных входах и выходах (отсутствии напряжения на разъемах);

- запрещается работать с оборудованием при снятых крышках или панелях;

- запрещается работать с поверяемым модулем в условиях температуры и влажности, выходящих за допустимые значения, а также при наличии в воздухе взрывоопасных веществ;

- запрещается работать с поверяемым модулем в случае обнаружения его повреждения.

## 6 УСЛОВИЯ ПОВЕРКИ

6.1 При проведении поверки должны соблюдаться следующие условия:

- температура окружающего воздуха от +15 до +25 °С;

- относительная влажность воздуха от 30 до 80 %.

6.2 Для контроля температуры окружающей среды и относительной влажности воздуха использовать термогигрометр электронный «CENTER» модель 313.

### **7 ПОДГОТОВКА К ПОВЕРКЕ**

7.1 Перед проведением поверки необходимо выполнить следующие подготовительные работы:

- изучить эксплуатационные документы на поверяемые модули, а также руководства по эксплуатации на применяемые средства поверки;

 $-$  выдержать модули в условиях окружающей среды, указанных в п. 6.1, не менее 1 ч, если они находились в климатических условиях, отличающихся от указанных в п. 6.1;

- подготовить к работе средства поверки и выдержать во включенном состоянии в соответствии с указаниями руководств по эксплуатации.

7.2 Для питания модулей использовать источник питания постоянного тока GPR модификации GPR 73060D.

### 8 ПРОВЕДЕНИЕ ПОВЕРКИ

8.1 Внешний осмотр

При внешнем осмотре устанавливают отсутствие механических повреждений, коррозии, нарушений покрытий, надписей и других дефектов, которые могут повлиять на работу модулей и на качество поверки.

Результаты считают положительным, если отсутствуют механические повреждения, коррозия, нарушения покрытий, надписей и другие дефекты, которые могут повлиять на работу модулей и на качество поверки.

8.2 Опробование и подтверждение соответствия программного обеспечения.

8.2.1 Опробование модулей при помощи источника питания постоянного тока GPR модификации GPR 73060D (далее - GPR 73060D), контроллера E-DDC3.2 (далее -E-DDC3.2), персонального компьютера (далее - ПК) проводить в следующей последовательности:

1) подготовить модуль, GPR 73060D, E-DDC3.2 в соответствии с их руководствами по эксплуатации;

2) установить на ПК внешнее программное обеспечение (далее - ПО) Work;

3) собрать схему, представленную на рисунке 1;

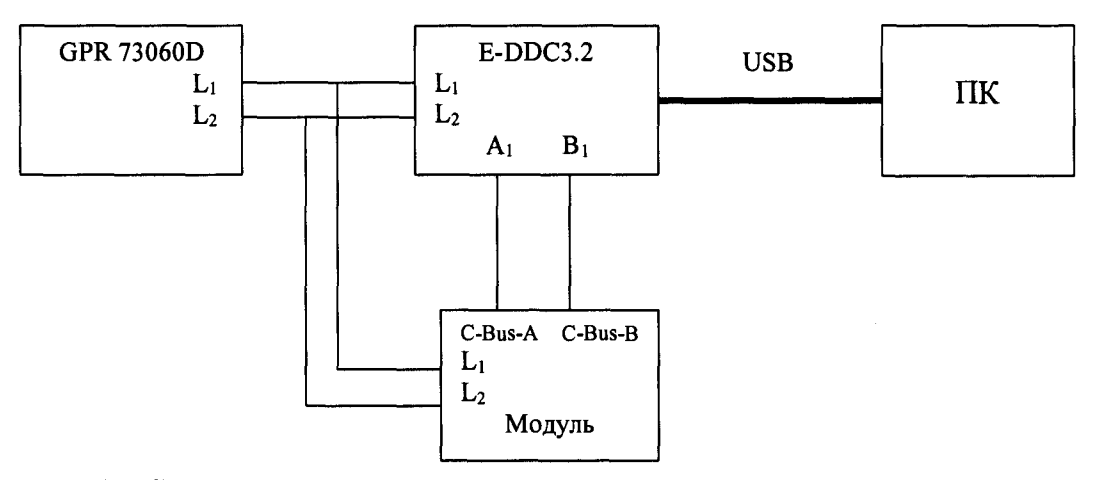

Рисунок 1 - Схема подключения модулей при опробовании и подтверждении соответствия программного обеспечения

4) подать напряжение питания на модуль и на E-DDC3.2 с помощью GPR 73060D;

5) проверить отображение измеряемых метрологических характеристик на ПК во внешнем ПО Work в соответствии с руководством по эксплуатации.

Результаты считают положительными, если при подаче питания на модуль и на

E-DDC3.2 происходит идентификация модуля и отображение метрологических характеристик на ПК во внешнем ПО Work в соответствии с руководством по эксплуатации.

8.2.2 Подтверждение соответствия ПО

Подтверждение соответствия ПО при помощи GPR 73060D, E-DDC3.2, ПК проводить в следующей последовательности:

1) подготовить модуль, GPR 73060D, E-DDC3.2 в соответствии с их руководствами по эксплуатации;

2) собрать схему, представленную на рисунке 1;

3) подать напряжение питания на модуль и на E-DDC3.2 с помощью GPR 73060D;

4) зафиксировать номера версий встроенного и внешнего ПО на ПК во внешнем ПО Work;

5) сравнить номера версий встроенного и внешнего ПО, считанного с ПК во внешнем ПО Work, и указанного в описании типа.

Результаты считают положительными, если номера версий встроенного и внешнего ПО на ПК во внешнем ПО Work соответствуют или выше версий, представленных в описании типа.

8.3 Определение метрологических характеристик

8.3.1 Определение относительной погрешности измерений напряжения постоянного тока

Определение относительной погрешности измерений напряжения постоянного тока проводить при помощи калибратора универсального 9100 (далее - 9100), GPR 73060D, E-DDC3.2, ПК в следующей последовательности:

1) подготовить модуль, 9100, GPR 73060D, E-DDC3.2 в соответствии с их руководствами по эксплуатации;

2) собрать схему, представленную на рисунке 2. Калибратор подключить к выходу AI/ND;

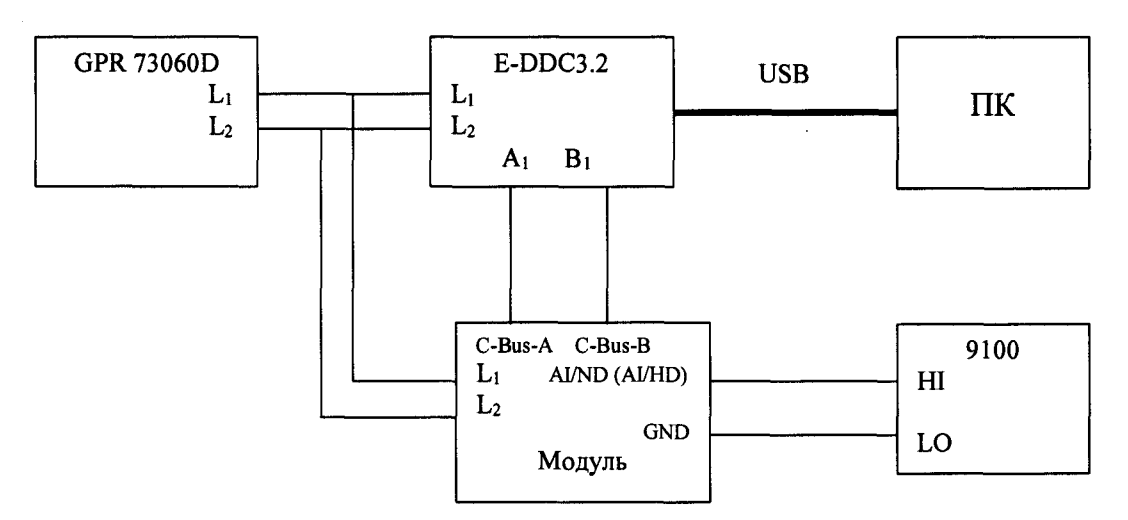

Рисунок 2 - Схема подключения модулей при определении относительной погрешности измерений напряжения постоянного тока

3) включить 9100 в соответствии с его руководством по эксплуатации;

4) подать напряжение питания на модуль и на E-DDC3.2 с помощью GPR 73060D;

5) при помощи 9100 воспроизвести поочередно пять значений напряжения постоянного тока: 1; 2,5; 5; 7,5; 10 В;

6) считать значение напряжения постоянного тока с внешнего ПО Work на ПК согласно руководству по эксплуатации;

7) рассчитать значение относительной погрешности измерений напряжения постоянного тока  $\delta U$ , %, по формуле (1):

$$
\delta U = \frac{U_{u3u} - U_{u0u}}{U_{u0u}} \cdot 100\% \tag{1}
$$

на ПК; где  $U_{\mu\nu}$  - значение напряжения постоянного тока, считанное с внешнего ПО Work

*Uпом -* эталонное напряжение постоянного тока, поданное с 9100.

8) отключить напряжение питания от модуля и E-DDC3.2;

9) калибратор подключить к выходу AI/HD;

10) повторить пп.  $4 - 7$ ;

Результаты считают положительными, если полученные значения погрешностей не превышают указанных в таблице 1.

8.3.2 Определение абсолютной погрешности измерений сигналов от термопреобразователей сопротивления Pt 1000

Определение абсолютной погрешности измерений сигналов от термопреобразователей сопротивления Pt 1000 проводить при помощи 9100, GPR 73060D, E-DDC3.2, ПК в следующей последовательности:

1) подготовить модуль, 9100, GPR 73060D, E-DDC3.2 в соответствии с их руководствами по эксплуатации;

2) собрать схему, представленную на рисунке 2;

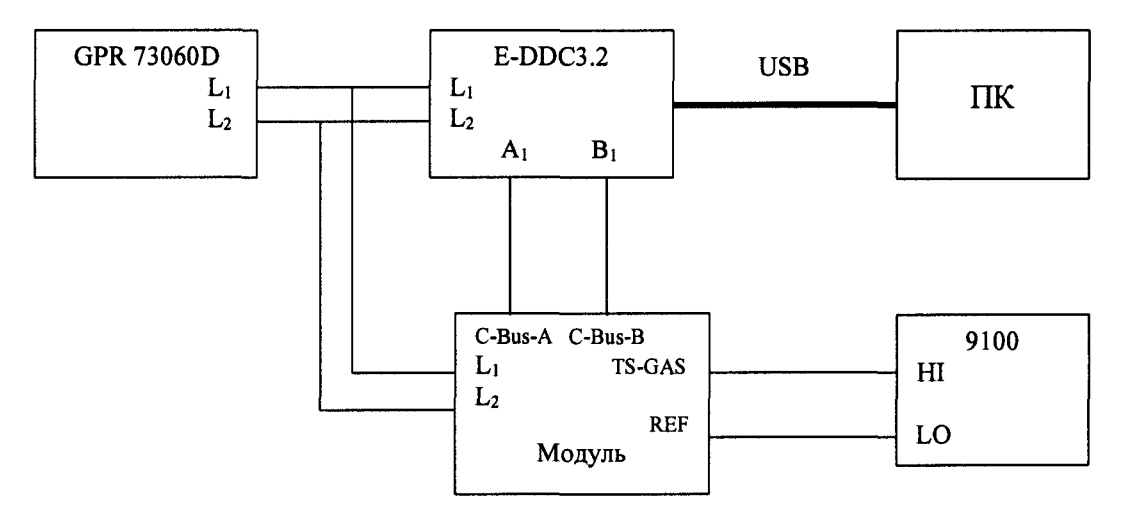

Рисунок 2 - Схема подключения модулей при определении абсолютной погрешности измерений сигналов от термопреобразователей сопротивления

3) включить 9100 в соответствии с его руководством по эксплуатации;

4) подать напряжение питания на модуль и на E-DDC3.2 с помощью GPR 73060D;

5) при помощи 9100 воспроизвести поочередно пять значений сигналов от термопреобразователей сопротивления Pt 1000, эквивалентных значениям температур: -35; 0; +35;  $+70$ ;  $+100$  °C;

6) считать значение температуры с внешнего ПО Work на ПК согласно руководству по эксплуатации;

7) рассчитать значение абсолютной погрешности измерений сигналов от термопреобразователей сопротивления Pt 1000  $\Delta T$ , °С, по формуле (2):

$$
\Delta T = T_{u2u} - T_{now} \tag{2}
$$

где *Т*<sub>ии</sub> - значение температуры, считанное с внешнего ПО Work на ПК;

*Тном* - эталонное значение температуры, поданное с 9100.

Результаты считают положительными, если полученные значения погрешностей не превышают указанных в таблице 1.

#### 9 ОФОРМЛЕНИЕ РЕЗУЛЬТАТОВ ПОВЕРКИ

9.1 По завершении операций поверки оформляется протокол поверки в произвольной форме с указанием следующих сведений:

- полное наименование аккредитованной на право поверки организации;
- номер и дата протокола поверки;
- наименование и обозначение поверенного средства измерений;
- заводской (серийный) номер;
- обозначение документа, по которому выполнена поверка;
- наименования, обозначения и заводские (серийные) номера использованных при поверке средств поверки (со сведениями о поверке последних);
	- температура и влажность в помещении;
	- фамилия лица, проводившего поверку;
	- результаты каждой из операций поверки согласно таблице 2.

Допускается не оформлять протокол поверки отдельным документом, а результаты операций поверки указывать на оборотной стороне свидетельства о поверке.

9.2 При положительном результате поверки выдается свидетельство о поверке и наносится знак поверки в соответствии с Приказом Министерства промышленности и торговли РФ от 2 июля 2015 г. № 1815.

9.3 При отрицательном результате поверки, выявленных при любой из операций поверки, описанных в таблице 2, выдается извещение о непригодности в соответствии с Приказом Министерства промышленности и торговли РФ от 02.07.2015 г. № 1815.

Инженер отдела испытаний ООО «ИЦРМ» Я. О. Мельников